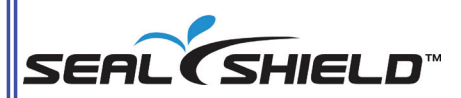

Silver Blue™ Backlit Keyboard and Case for iPad®, iPad® 2 and HP TouchPad with Silver Seal™ for Built-in Antimicrobial Product Protection

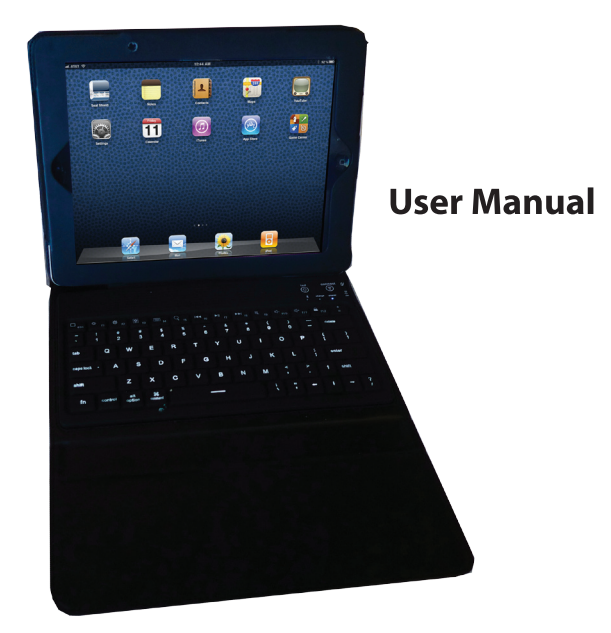

#### **Package Includes:**

- 1. Bluetooth<sup>®</sup> wireless technology backlit keyboard with spill proof silicone design and Silver Seal™ for built-in antimicrobial product protection.
- 2. Top grade, luxury folio case with integrated keyboard.
- 3. USB charging cable.
- 4. User Manual.

#### Welcome to the SEAL SHIELD<sup>™</sup> Family.

Congratulations on taking the first step towards a CLEAN, SAFE and SECURE home and working environment. Computer input devices such as keyboards and mice have been identified as a maior source of cross contamination infections. SEAL SHIELD™ kevboards and mice represent an unprecedented line of defense in infection control. The SEAL SHIELD™ Silver Blue™ keyboard is a uniquely designed spill proof keyboard. It can easily be cleaned and wiped down any time you wish with hospital strength disinfectant sprays or wipes, without ever being disconnected from your computer.

This product is Silver Seal protected and contains an antimicrobial, fungistatic agent which keeps the product cleaner, greener and fresher by inhibiting the growth of microbial bacteria, mold, mildew and fungi on the product's surface.

The Bluetooth® word mark and logos are registered trademarks owned by Bluetooth SIG, Inc. and use of such marks by Seal Shield, LLC is under license. Other trademarks and trade names are those of their respective owners.

iPad®, iPhone®, and Mac® are trademarks of Apple Inc., registered in the U.S. and other countries.

Linux<sup>®</sup> is the registered trademark of Linus Torvalds in the U.S. and other countries.

Copyright© 2011. Seal Shield, LLC, All rights reserved. All brand and trade names are registered trademarks of their respective owners.

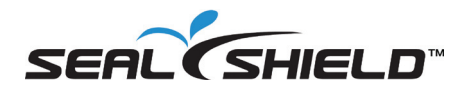

#### **Contents**

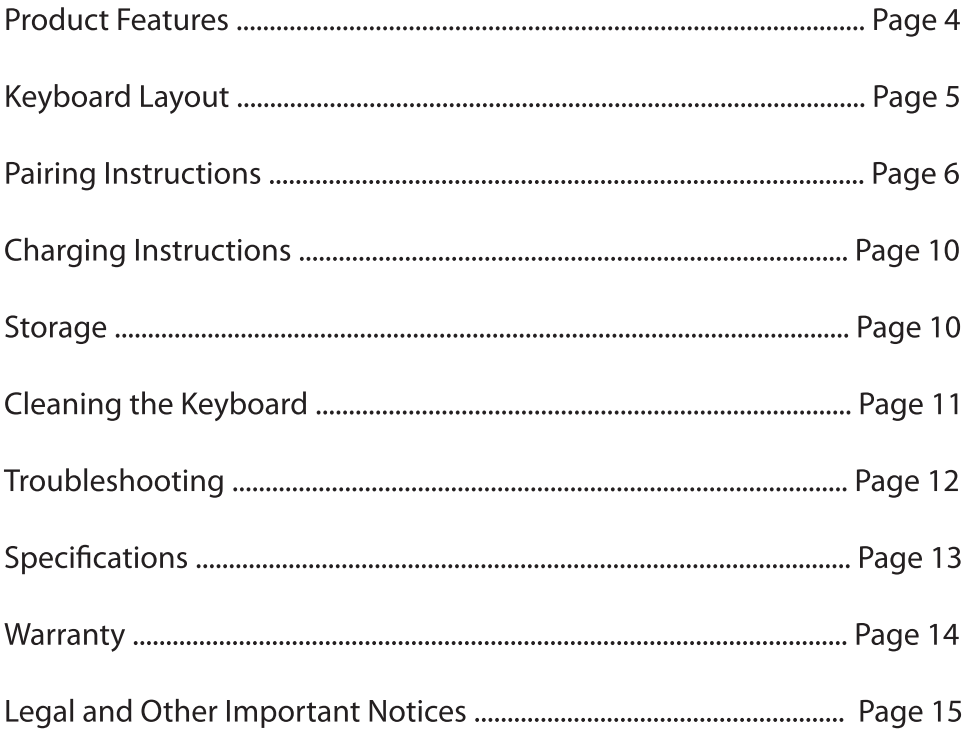

# **Product Features:**

- 1. Keyboard with Bluetooth<sup>®</sup> wireless technology (Ver. 3.0)
- 2. Spill proof keyboard with antimicrobial product protection.
- 3. Swivel holder allows for landscape or portrait operation.
- 3. Quiet type keyboard with superior tactile response.
- 4. Integrated folio case.
- 5. Built-in power management software.
- 6. iPad<sup>®</sup>, iPad<sup>®</sup> 2, iPhone<sup>®</sup>, HP Touchpad, Mac®, PC and Linux® compatible.
- 7. Built-in Lithium-Ion battery.

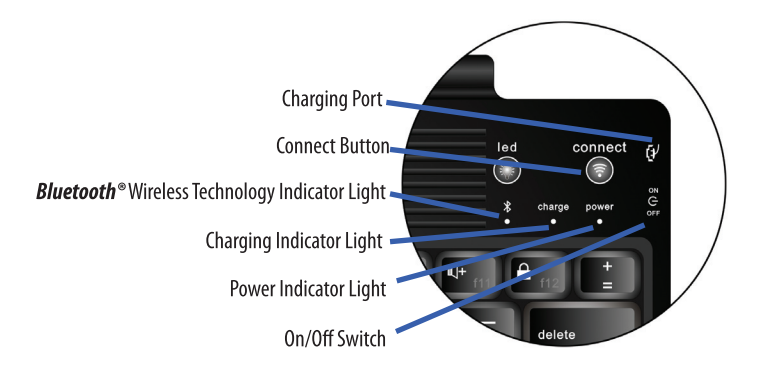

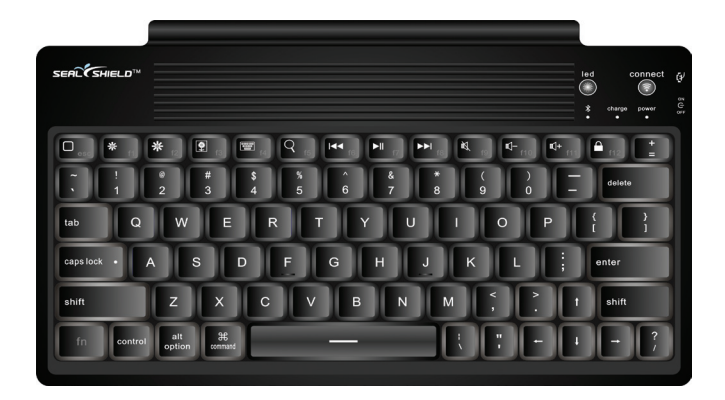

#### Seal Shield<sup>™</sup> Silver Blue<sup>™</sup> Keyboard

### Pairing the Keyboard with the iPad<sup>®</sup> or other *Bluetooth*<sup>®</sup> wireless technology enabled devices

The first time you use the keyboard, you will need to pair it to your iPad<sup>®</sup>, computer, smart phone, or other **Bluetooth**<sup>®</sup> wireless technology enabled device.

(1) Turn on the keyboard Power switch (see diagram below) and wait 3 seconds for the power light and **Bluetooth**<sup>®</sup> wireless technology light to turn on. Wait an additional 5 seconds until both lights turn off. Now, the keyboard is ready for pairing with your device.

(2) Press the Connect button on the keyboard (see diagram below). The Bluetooth<sup>®</sup> wireless technology light flashes and the Power light will stay on, indicating that the keyboard is in pairing mode.

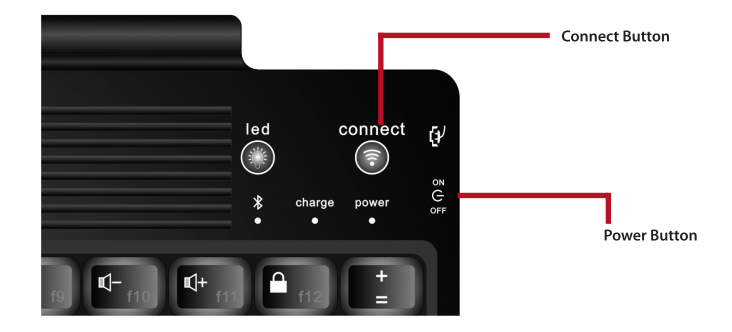

## **Pairing (cont.)**

(3) To pair with your iPad<sup>®</sup> or iPad<sup>®</sup> 2, touch the Settings icon on the iPad<sup>®</sup> screen (see image below). From the Settings tool, choose "Bluetooth". Your iPad<sup>®</sup> will begin searching for the wireless keyboard and generate a pairing password.

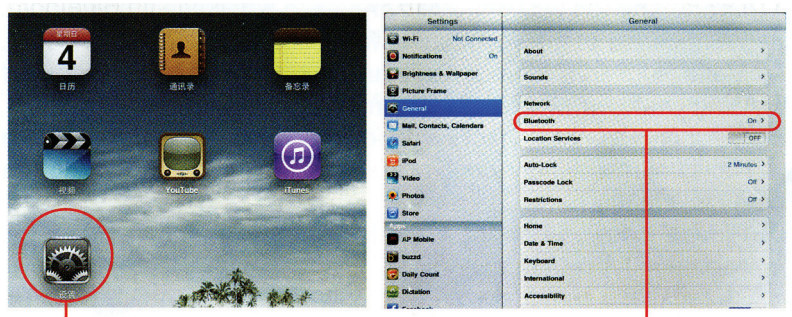

- (a) Click "Settings" icon on iPad® screen.
- (b) Click to open the **Bluetooth**<sup>®</sup> wireless technology interface utility.

For other **Bluetooth**<sup>®</sup> wireless technology enabled devices, follow the manufacturers pairing instructions.

## **Pairing (cont.)**

(4) Use the keyboard to type the password which appears on the screen, and then press "Enter".

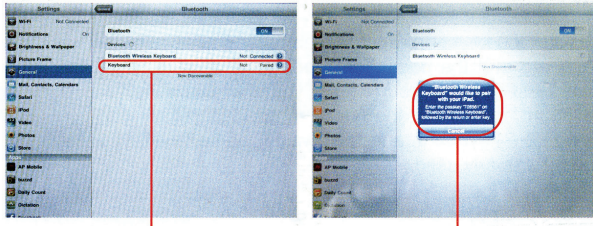

(a) iPad<sup>®</sup> is in pairing mode (b) Type password and press "Enter" (5) Your keyboard is now connected to your iPad® and is ready for use.

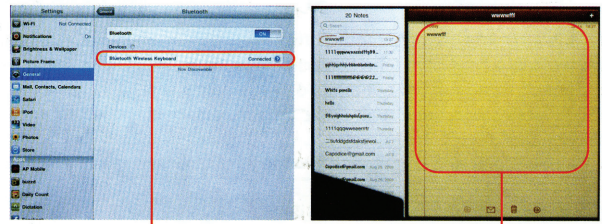

(a) Connection Confirmation (b) Keyboard is ready for use

(6) Keyboard Power light will remain lit when successfully connected. Remember to turn OFF the keyboard using the Power switch when not in use. This will maximize charge and use time.

TIP: After your keyboard is connected with the iPad® or other Bluetooth wireless technology enabled device, the keyboard will enter a dormant state after 15 minutes of idle time. In the dormant state, the keyboard lights will shut off. To restart the keyboard from the dormant state, press any key and wait 3 seconds for the keyboard to reconnect.

### **Pairing (cont.)**

#### Pairing with the HP Touchpad<sup>®</sup>

- 1. Open your **Bluetooth**<sup>®</sup> settings icon in your control panel.
- 2. Activate **Bluetooth**<sup>®</sup> switch on the upper right hand side of the HP screen.
- 3. Choose type of device to pair and select Keyboard.
- 4. Turn your Seal Shield™ keyboard on by sliding the switch on the upper right side of the keyboard.
- 5. Push the connect button on the seal shield keyboard for 2-3 seconds.
- 6. The screen on the HP tablet should look like the picture in figure 2.
- 7. Type on the HP's screen 0000 and press the NEXT button on the screen.
- 8. Immediately after this step, type 0000 and then hit the return key on the Seal Shield<sup>™</sup> keyboard.

# **Charging**

When the Charging Indicator light begins flashing, the keyboard needs to be charged.

(1) Plug the micro USB connector into the keyboard (see diagram below). Plug the full size USB connector into the iPad® charging plug or other suitable USB power source such as a PC or laptop.

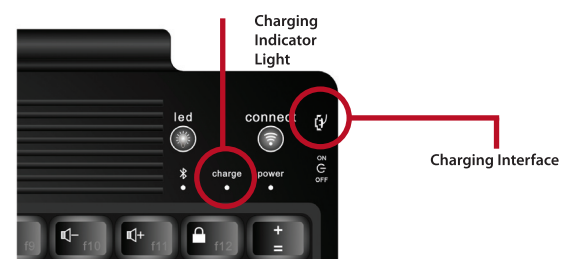

(2) The Charging Indicator Light will remain lit while charging is in progress. When the Charging Light turns off, the keyboard is fully charged. (Charging time: Approximately 4.5 hours)

### **Storage**

(1) Remember to turn the keyboard Power switch OFF when not in use in order to maximize battery life.

(2) When storing the keyboard for an extended period of time, it is recommended that the keyboard be kept at least half-charged in order to maintain optimum long term performance from the Lithium-Ion battery.

## Cleaning Your Silver Blue™ Keyboard

The SEAL SHIELD™ Silver Blue™ Keyboard is the first defense in infection control. Following the suggested cleaning protocols can help reduce the risk of infection.

#### 1) Use Hospital Grade Disinfectant Sprays (Best Practice!)

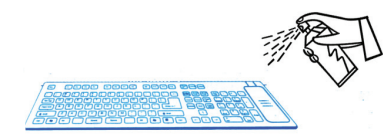

The SEAL SHIELD™ Keyboard is designed to work with virtually all medical grade, commercial grade, antibacterial, antiviral and antifungal sprays to kill most known surface contaminants including SARS, Influenza, Staph and MRSA.

Testing confirms that this is the most effective cleaning protocol for hospitals. Thoroughly spray all surface areas and between keys. Use as directed. Wipe away excess moisture prior to use. There is no need to disconnect your keyboard or power down your device.

#### 2) Use Disinfectant Wipes.

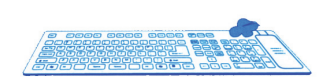

Alcohol based disinfectant wipes are the fastest and easiest way to disinfect your SEAL SHIELD<sup>™</sup> keyboard. Thoroughly wipe all surface area with disinfectant wipes. There is no need to disconnect

vour keyboard or power down your device.

### **Troubleshooting**

If you are unable to connect the keyboard to the computer:

(1) Insure that the **Bluetooth**<sup>®</sup> wireless technology is enabled on your device.

(2) Press and release the Connect button on the keyboard. The **Bluetooth**<sup>®</sup> wireless technology Indicator Light will begin flashing.

(3) Insure that the keyboard is within the effective range of 10 meters.

(4) Insure your device is paired to the wireless keyboard rather than an alternative peripheral. If settings have changed, repeat the pairing steps.

(5) If your device is connected to other **Bluetooth**<sup>®</sup> wireless technology enabled products, confirm that the speed of the **Bluetooth**<sup>®</sup> wireless technology facility is enough. Try disabling other devices to maximize performance.

(6) Confirm power charge. Follow the charging steps to insure a full charge.

TIP: When your battery is low, the red Charging Indicator light flashes. Charge the keyboard to maintain maximum performance of the Lithium-Ion battery.

#### **Specifications**

Bluetooth<sup>®</sup> wireless technology: **Operating range: Operating voltage: Operating current: Non-operating current: Sleeping current: Charging current: Standby time:** Continuous use time: **Battery type: Battery capacity: Battery life cycle:** Key switch:

Key switch operating force: Key switch life cycle: Keycaps type: **Operating temperature: Storage temperature:** EMI-RFI:

**Approvals/Certifications/Ratings:** 

Version 3.0 Up to 10 meters 3.7V  $<$ 3.0MA  $< 1.5mA$  $<$ 52 $\mu$ A  $>100mA$ **Approximately 330 days Approximately 150 hours** Lithium-ion rechargeable Minimum 450mAh **Approximately 3 years** Multi-point activation with tactile feedback  $80 \pm 10$ af > 500 million keystrokes **UV Reinforced Printing** -4° to 131° F (-20° to 55° C) -40° to 158° F (-40° to 70° C) Conforms to FCC rules for a **Class B digital device** RoHS, WEEE, CE, FCC, REACH

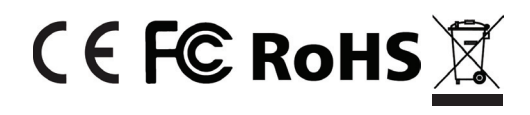

#### **Warranty**

We warrant that the SEAL SHIELD™ Silver Blue™ Keyboard shall, for a period of 2 (two) years from the date of purchase, be free of any defect in material and workmanship and that it will perform in accordance with specifications. The sole obligation of this warranty shall be to either repair or replace the product upon return to the manufacturer. There are no other warranties except as stated. There are no warranties expressed or implied, including, but not limited to, the implied warranties of merchantability and of fitness for a particular purpose. In no event shall we be liable for consequential, incidental, or special damages, including, but not limited to, damages or loss of data, profits or goodwill. Products which have been subject to abuse such as, misuse, vandalism, accident, alteration, neglect, unauthorized repair or improper installation will not be covered by the warranty. For more information or to make a warranty claim, please visit us on the web at www.sealshield.com.

### **Exclusions**

SEAL SHIELD, LLC does not warrant that the operation of this product will be uninterrupted or error free. SEAL SHIELD, LLC is not responsible for damage that occurs as a result of your failure to follow instructions intended for the SEAL SHIELD™ product.

### **Warning**

Use of a keyboard may be linked to serious injuries or disorders. When using a computer, you may experience discomfort in your hand, wrist, shoulders or other parts of your body. If the discomfort continues andis persistent, promptly see a qualified professional. These symptoms may be associated with musculatory disorders (MSDs), such as Carpal Tunnel Syndrome and tendonitis.

#### **FEDERAL COMMUNICATION COMMISSION (FCC) INTERFERENCE STATEMENT**

This equipment has been tested and found to comply with the limits for a Class B digital device. Pursuant to Part 15 of the FCC Rules. These limits are designed to provide reasonable protection against harmful interference in a residential installation. This equipment generates, uses, and can radiate radio frequency energy and, if not installed and used in accordance with the instructions, may cause harmful interference to radio or television reception, which can be determined by turning the equipment off and on. The user is encouraged to try to correct the interference by one of the following measures:

- Reorient or relocate the receiving antenna
- Increase the separation between the equipment and receiver
- Connect the equipment into an outlet on a circuit different from that to which the receiver is connected
- Consult the dealer or an experienced radio/TV technician for help.

This device complies with Part 15 of the FCC Rules. Operation is subject to the following two conditions (1) This device may not cause harmful interference, and (2) this device must accept any interference received, including interference that may cause undesired operation. FCC Caution: Any change or modification not expressly approved by the party responsible for compliance could void the user's authority to operate this equipment.

#### **IMPORTANT NOTE:**

FCC Radiation Exposure Statement:

1. This equipment complies with FCC radiation exposure limits set forth for an uncontrolled environment. End users must follow the specific operating instructions for satisfying RF exposure compliance.

2. This transmitter must not be co-located or operating in conjunction with any other antenna or transmitter.

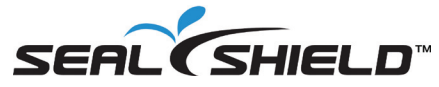

Seal Shield, LLC Jacksonville, FL 32205 www.SealShield.com